# EVOLVE**2** 85

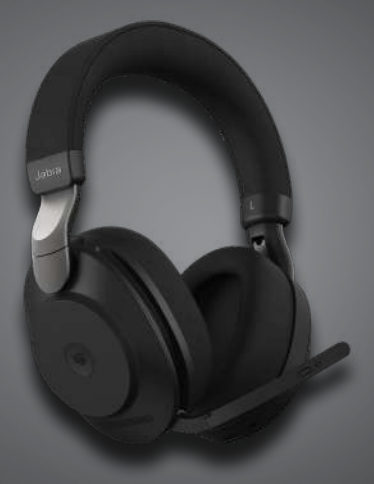

### ,,,,,,,,, Jabra <sup>GN</sup> Manual de instrucciones

**GN** Making Life Sound Better

© 2020 GN Audio A/S. Todos los derechos reservados. Jabra® es una marca registrada de GN Audio A/S. La marca Bluetooth® y sus logotipos son marcas registradas de Bluetooth SIG, Inc. El uso de esas marcas por parte de GN Audio A/S se realiza con licencia.

Fabricado en China MODELO: HSC120W

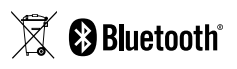

La **Declaración de conformidad** puede encontrarse en www.jabra.com/doc

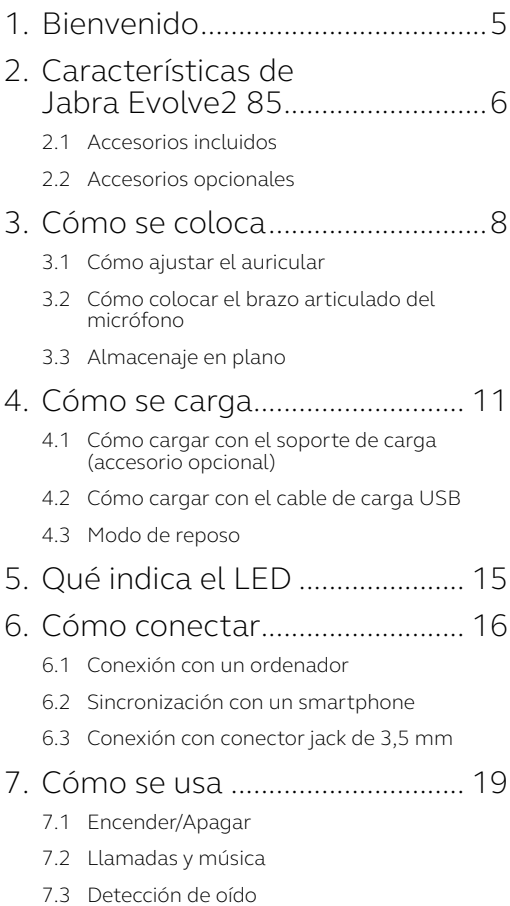

- 7.4 [Cambio de micrófono](#page-24-0)
- 7.5 [Asistente de voz](#page-25-0)
- 7.6 [Luces de aviso Busylight](#page-26-0)
- 7.7 [Cancelación de ruido activa \(ANC\)](#page-27-0)
- 7.8 HearThrough™
- 7.9 [Silenciar/Activar utilizando el brazo](#page-29-0)  [articulado del micrófono](#page-29-0)
- 7.10 [Responder una llamada utilizando](#page-30-0)  [el brazo articulado del micrófono](#page-30-0)
- 7.11 [Multiuse](#page-31-0)
- [7.12Gestión de varias llamadas](#page-32-0)
- [7.13Guía por voz](#page-33-0)
- 7.14 [Cómo se restaura](#page-34-0)

#### 8. [Software y firmware](#page-35-0) ................. 36

- 8.1 [Jabra Sound+](#page-35-0)
- 8.2 [Jabra Direct](#page-36-0)
- 8.3 [Actualización del firmware](#page-36-0)
- 9. [Ayuda............................................](#page-37-0) 38
	- 9.1 [Preguntas frecuentes](#page-37-0)
	- 9.2 [Cuidados del auricular](#page-37-0)

# <span id="page-4-0"></span>1. Bienvenido

Gracias por utilizar Jabra Evolve2 85. ¡Esperamos que lo disfrute!

#### **Características de Jabra Evolve2 85**

- Diseñado para ofrecer comodidad durante todo el día
- Cancelación de ruido activa (ANC)
- Tecnología de llamadas de 4 micrófonos
- Hasta 37 horas de batería sin cables
- Altavoces de 40 mm y códec AAC para música envolvente
- Luz de ocupado de 360° visible desde todos los ángulos
- Alcance inalámbrico de hasta 30 m/100 ft, con cobertura notablemente mejorada y menos cortes
- Funciona con las principales plataformas de CU, Variantes certificadas para Microsoft Teams disponibles

### <span id="page-5-0"></span>2. Características de Jabra Evolve2 85

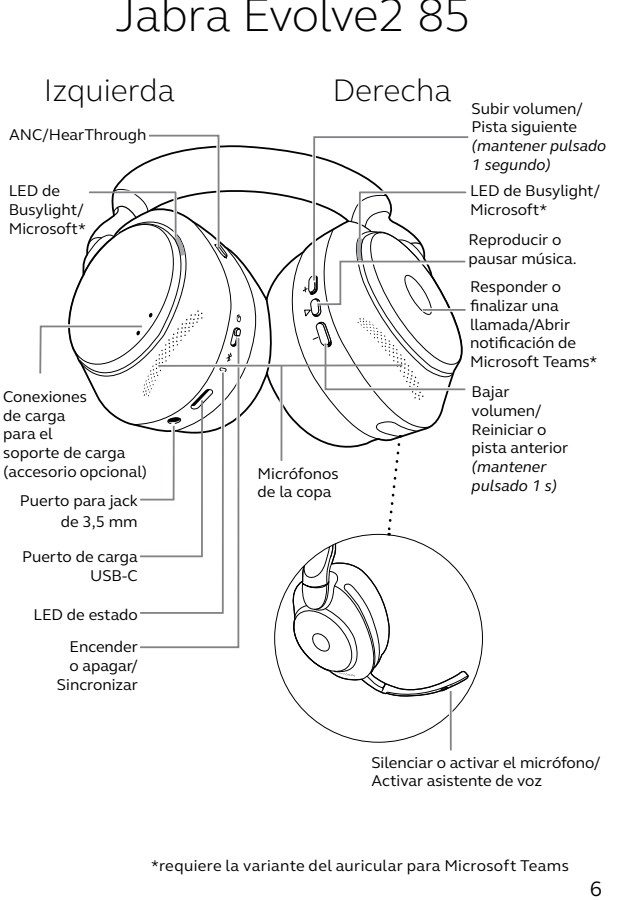

Silenciar o activar el micrófono/ Activar asistente de voz

<span id="page-6-0"></span>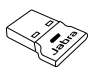

Adaptador Bluetooth USB-A Jabra Link 380

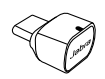

Adaptador Bluetooth USB-C Jabra Link 380

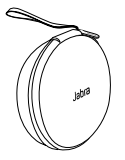

Funda de transporte

Cable USB-A a USB-C

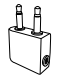

Adaptador para avión Conector jack de 3,5mm

### 2.2Accesorios opcionales

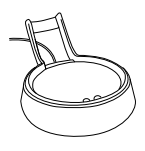

Soporte de carga<br>USB-A o USB-C

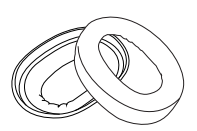

Almohadillas de recambio

# <span id="page-7-0"></span>3. Cómo se coloca

### 3.1 Cómo ajustar el auricular

Ajuste la diadema para que el auricular se adapte cómodamente a su cabeza.

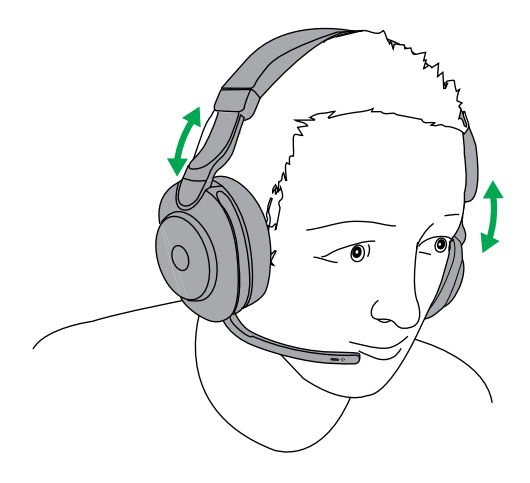

#### <span id="page-8-0"></span>3.2Cómo colocar el brazo articulado del micrófono

Gire el brazo articulado del micrófono arriba o abajo en un movimiento continuo.

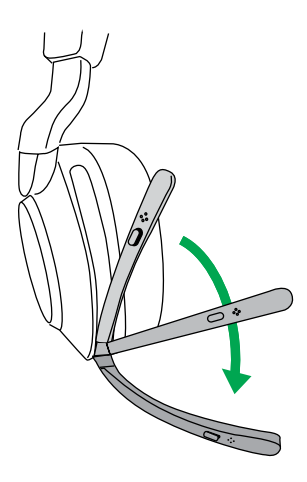

Al usar el micrófono, la punta del brazo articulado debe colocarse cerca de la boca.

<span id="page-9-0"></span>Puede plegar en plano el auricular para guardarlo fácilmente en la funda de transporte.

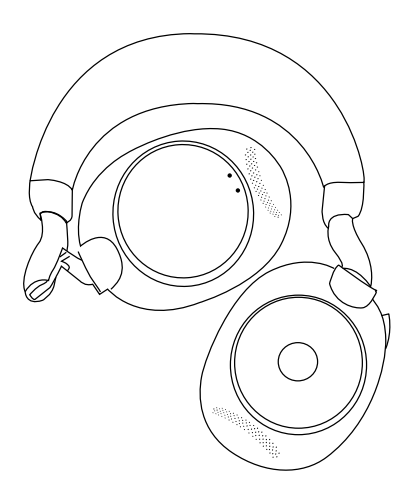

## <span id="page-10-0"></span>4. Cómo se carga

El auricular puede cargarse con el soporte de carga opcional o mediante un cable de carga USB conectado directamente al auricular.

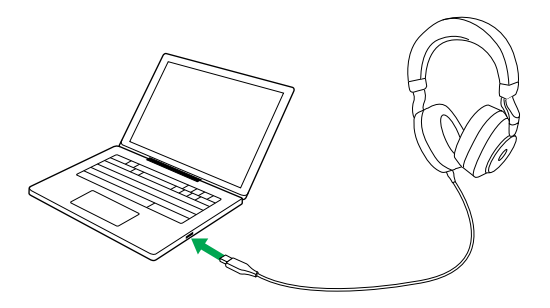

Se tarda aproximadamente 1 hora y 30 minutos en cargar completamente la batería. La batería del auricular dura hasta 37 horas. Si el auricular no tiene batería, puede cargarlo durante 15 minutos y obtendrá 8 horas de autonomía.

#### <span id="page-11-0"></span>4.1 Cómo cargar con el soporte de carga (accesorio opcional)

Conecte el soporte de carga a un puerto USB de su ordenador que tenga alimentación utilizando el cable de carga USB suministrado y coloque el auricular en el soporte de carga.

Puerto USB con alimentación

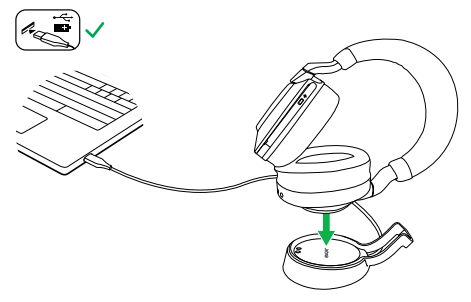

El LED de estado del auricular parpadeará en blanco brevemente para indicar que el auricular se ha conectado correctamente con el soporte de carga.

La luz LED de la batería parpadeará brevemente en verde, amarillo o rojo para indicar el estado de carga en ese momento. Cuando la luz LED se vuelve verde, indica que los auriculares están completamente cargados.

#### <span id="page-12-0"></span>4.2Cómo cargar con el cable de carga USB

Conecte el cable de carga USB al puerto de carga USB-C del auricular izquierdo y en cualquier puerto USB libre de su ordenador. Recomendamos cargar el auricular con el cable de carga Jabra suministrado, pero también puede utilizar un cargador compatible.

Copa izquierda

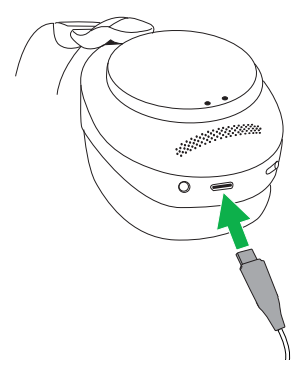

<span id="page-13-0"></span>Cuando el auricular está encendido pero no lo está usando, el modo de reposo se activará después de 8 horas para ahorrar energía. Para salir del modo de reposo, pulse cualquier botón.

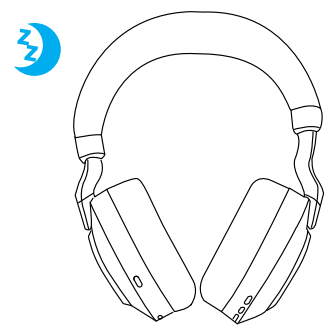

Puede ajustar el tiempo que tarda el auricular en activar el modo de reposo mediante la aplicación Jabra Sound+ desde su smartphone o Jabra Direct desde su ordenador.

Después de 24 horas en modo de reposo, el auricular se apagará por completo. Para volver a encender el auricular, deslice el interruptor Encendido/Apagado a la posición de Apagado y después a Encendido.

# <span id="page-14-0"></span>5. Qué indica el LED

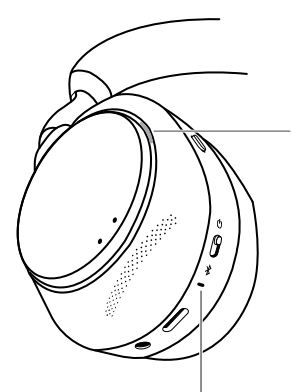

#### LED DE ESTADO (auricular izquierdo)

- Encendido/Batería cargada
- Batería media

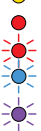

Batería baja

Batería muy baja

Modo de sincronización

Restaurando/Actualizando firmware

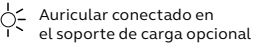

#### LED DE BUSYLIGHT/MICROSOFT\*

- Busylight
- Llamada entrante

T\*<br>5 ESPAÑOL DE POLITICA DE POLITICA DE POLITICA DE POLITICA DE POLITICA DE POLITICA DE POLITICA DE POLITICA DE POLITICA DE POLITICA DE POLITICA DE POLITICA DE POLITICA DE POLITICA DE POLITICA DE POLITICA DE POLITICA DE PO (parpadeo lento) El auricular está intentando conectarse con Microsoft Teams. Dejará de intentarlo tras 10 segundos\*

 (parpadeo rápido) Notificación de Microsoft Teams\*

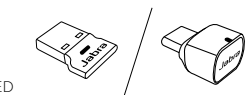

LED

Micrófono en silencio

 Conectado en el ordenador y sesión iniciada en Microsoft Teams\*

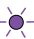

 (parpadeo lento) El auricular está intentando conectarse con Microsoft Teams. Dejará de intentarlo tras 10 segundos\*

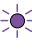

- (parpadeo rápido) Notificación de Microsoft Teams\*
- Conexión Bluetooth
- Transmisión de música/  $\bigcirc$ multimedia
- Llamada entrante/Llamada activa

\*requiere la variante del auricular para Microsoft Teams

# <span id="page-15-0"></span>6. Cómo conectar

### 6.1 Conexión con un ordenador

Conecte el Jabra Link 380 incluido a un puerto USB de su ordenador. El Jabra Evolve2 85 y el Jabra Link 380 están presincronizados y listos para utilizar sin configuraciones adicionales. El alcance Bluetooth es de hasta 30 metros (100 pies).

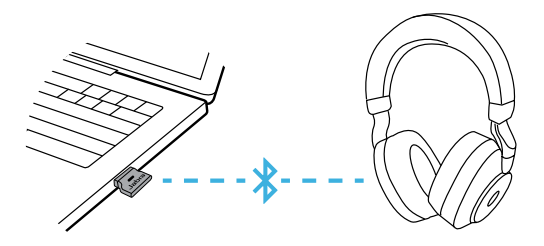

Para recibir audio en el auricular, tal vez tenga que seleccionar Jabra Link 380 como dispositivo de reproducción en los ajustes de audio de su sistema operativo.

Para sincronizar manualmente el Jabra Evolve2 85 con el Jabra Link 380, descargue y use Jabra **Direct** 

#### <span id="page-16-0"></span>6.2Sincronización con un smartphone

1.Deslice el interruptor de **Encendido/Apagado**  a la posición **Bluetooth** y manténgalo en esa posición hasta que el LED parpadee en azul y oiga una notificación en el auricular.

#### Copa izquierda

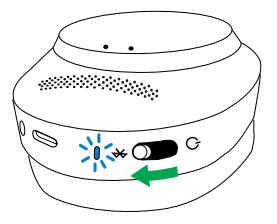

2.Vaya al menú de Bluetooth del smartphone y seleccione Jabra Evolve2 85 en la lista de dispositivos disponibles.

#### <span id="page-17-0"></span>6.3Conexión con conector jack de 3,5 mm

Conecte el cable de audio con jack de 3,5 mm en el puerto de audio del auricular.

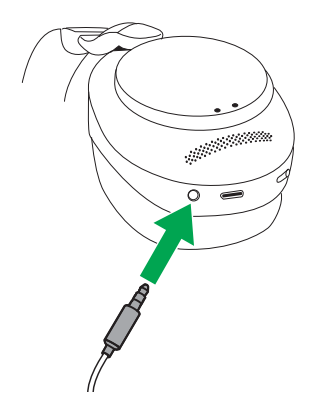

Al conectarse a un dispositivo con el cable de audio, se desactiva el micrófono del auricular y la conexión Bluetooth. Si conecta el auricular en un smartphone, se usará el micrófono del smartphone para las llamadas.

Los modos de volumen y ANC/HearThrough se pueden controlar con los botones del auricular.

<span id="page-18-0"></span>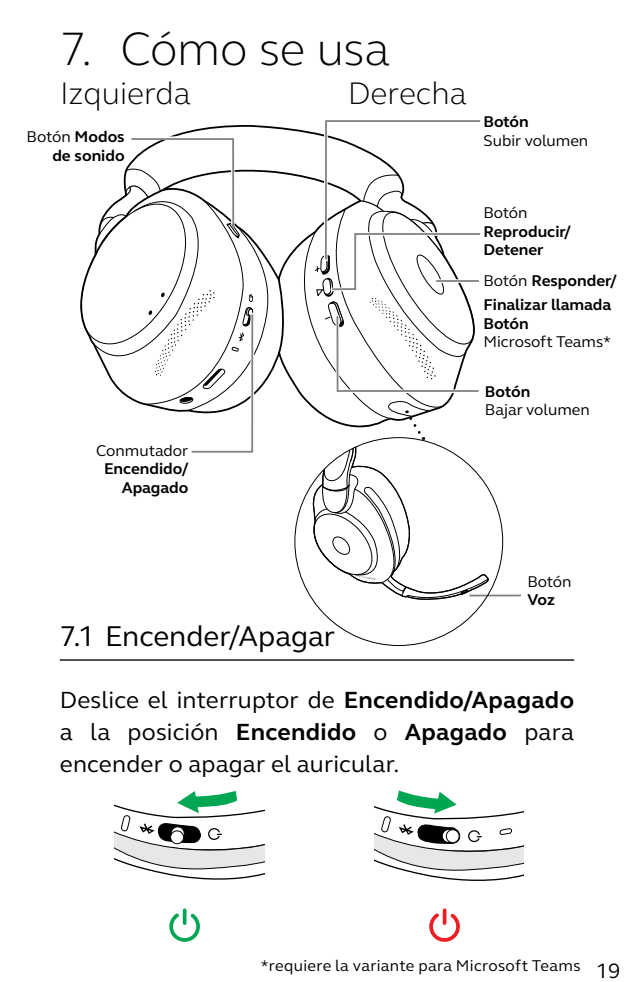

Deslice el interruptor de **Encendido/Apagado** a la posición **Encendido** o **Apagado** para encender o apagar el auricular.

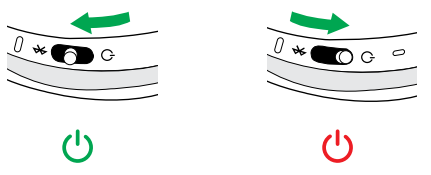

### <span id="page-19-0"></span>7.2 Llamadas y música

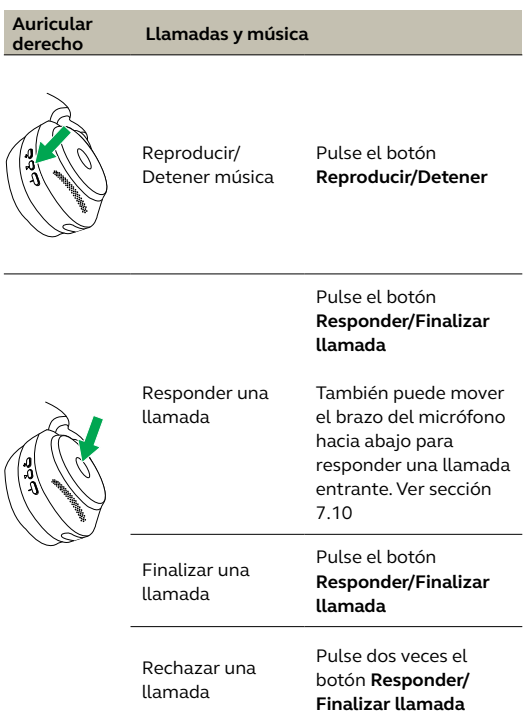

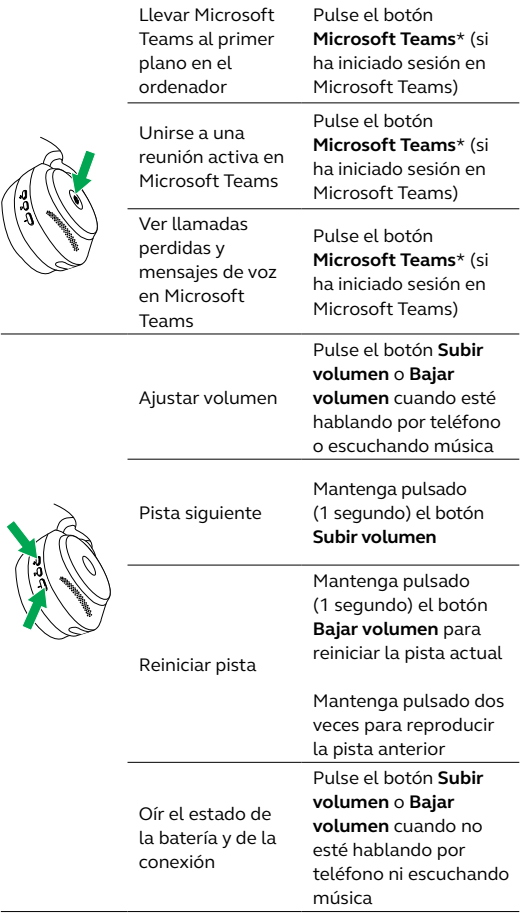

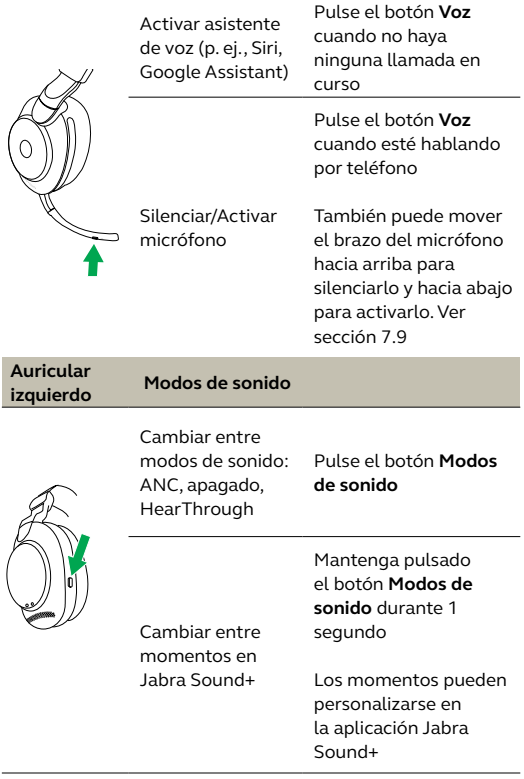

#### <span id="page-22-0"></span>7.3 Detección de oído

El auricular tiene sensores integrados que pueden detectar si el auricular se está utilizando y realizan diferentes acciones en función de si el auricular se está utilizando o no.

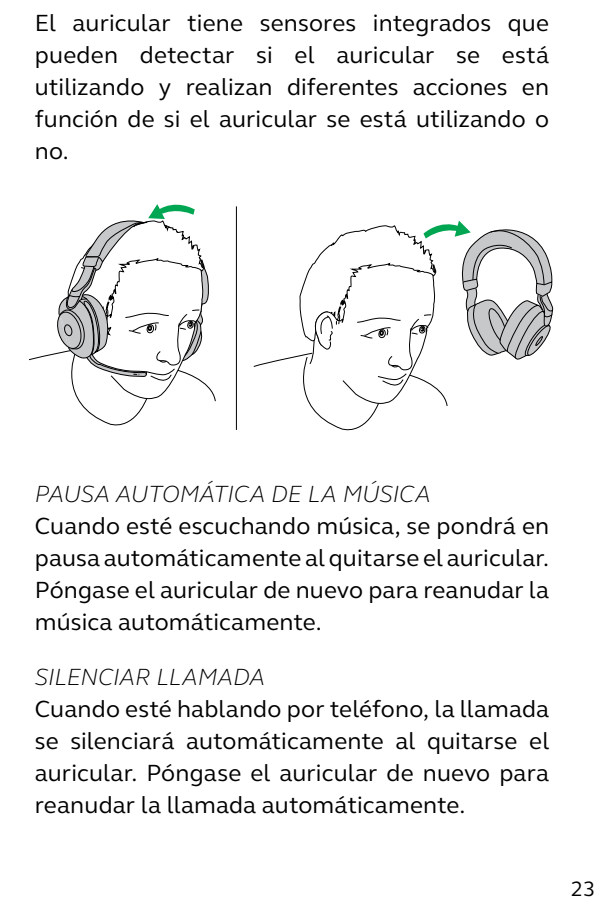

#### *PAUSA AUTOMÁTICA DE LA MÚSICA*

Cuando esté escuchando música, se pondrá en pausa automáticamente al quitarse el auricular. Póngase el auricular de nuevo para reanudar la música automáticamente.

#### *SILENCIAR LLAMADA*

Cuando esté hablando por teléfono, la llamada se silenciará automáticamente al quitarse el auricular. Póngase el auricular de nuevo para reanudar la llamada automáticamente.

#### *LUZ DE AVISO BUSYLIGHT*

Los LED de luz de aviso Busylight solo se iluminan en rojo al llevar puesto el auricular.

#### *ESTADO DE MICROSOFT TEAMS\**

El LED de estado de Microsoft Teams solo indicará las notificaciones de Microsoft cuando no lleve el auricular puesto.

Puede ajustar la detección de la cabeza y las acciones individuales mediante la aplicación Jabra Sound+ desde su smartphone o Jabra Direct desde su ordenador.

\*requiere la variante del auricular para Microsoft Teams

Para usar los micrófonos de la copa en vez del micrófono del brazo articulado, levante el brazo articulado y pulse el botón de voz en el brazo articulado.

<span id="page-24-0"></span>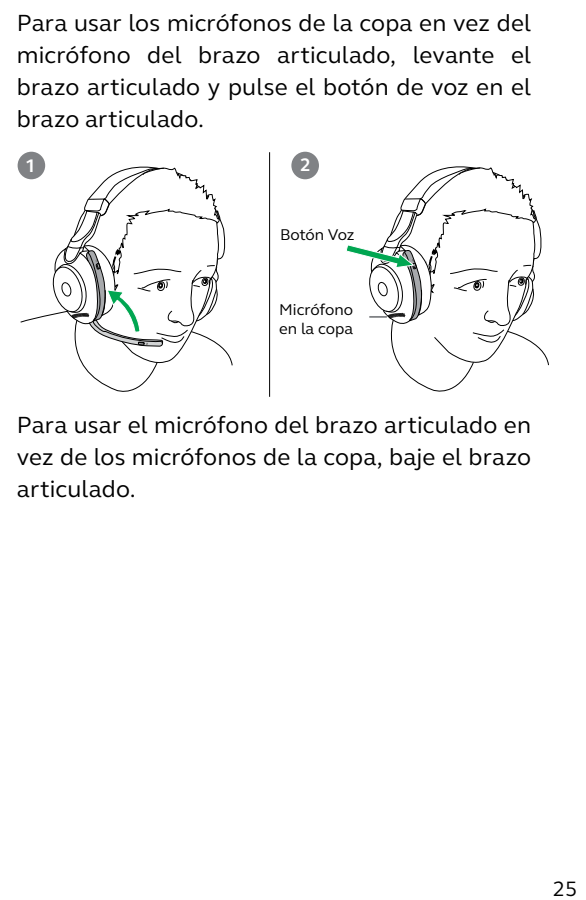

Para usar el micrófono del brazo articulado en vez de los micrófonos de la copa, baje el brazo articulado.

<span id="page-25-0"></span>Jabra Evolve2 85 le permite comunicarse con Siri, Google Assistant en su smartphone utilizando el botón **Voz**.

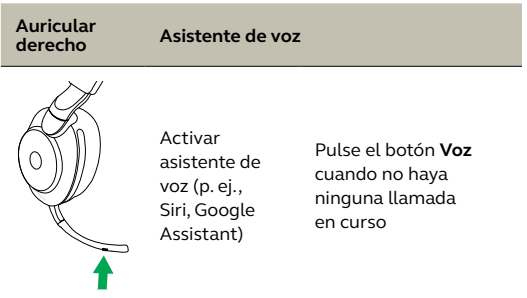

<span id="page-26-0"></span>Las luces de aviso Busylight del auricular se iluminan en rojo automáticamente al hablar por teléfono para indicar a los demás que está ocupado. Para encender o apagar manualmente las luces de aviso Busylight, pulse los botones Subir volumen y Bajar volumen al mismo tiempo.

Tenga en cuenta que las luces de aviso Busylight solo se encienden cuando tiene el auricular puesto.

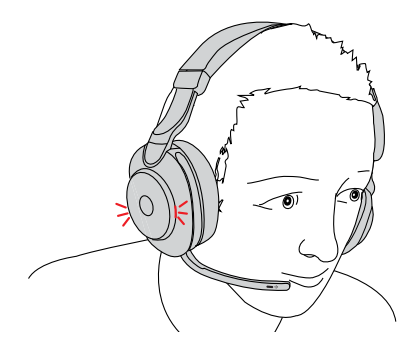

Puede configurar los ajustes Busylight mediante la aplicación Jabra Sound+ desde su smartphone o Jabra Direct desde su ordenador.

### <span id="page-27-0"></span>7.7 Cancelación de ruido activa (ANC)

La cancelación de ruido activa (ANC) elimina el ruido. Detecta y analiza el patrón de sonido entrante y genera una señal para eliminar el ruido. De ese modo, el volumen de sonido del entorno se reducirá drásticamente.

Puede configurar los ajustes de ANC mediante la aplicación Jabra Sound+ desde su smartphone o Jabra Direct desde su ordenador.

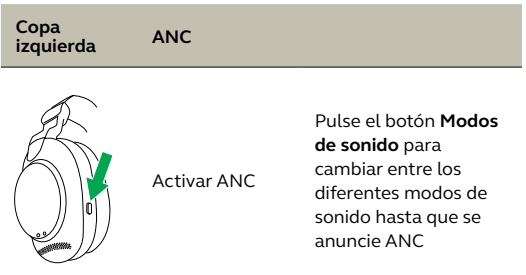

### <span id="page-28-0"></span>7.8 HearThrough™

HearThrough utiliza los micrófonos integrados para permitirle escuchar su entorno y participar en la conversación sin tener que sacarse el auricular.

Puede configurar los ajustes de Hearthrough mediante la aplicación Jabra Sound+ desde su smartphone o Jabra Direct desde su ordenador.

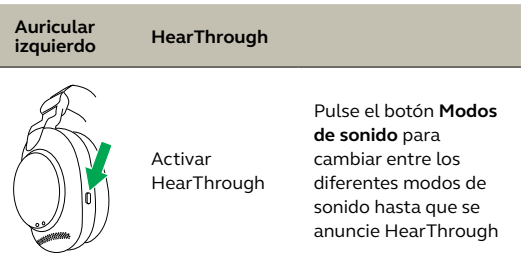

#### <span id="page-29-0"></span>7.9 Silenciar/Activar utilizando el brazo articulado del micrófono

El micrófono del auricular puede silenciarse moviendo el brazo articulado del micrófono hacia arriba o activarse moviéndolo hacia abajo.

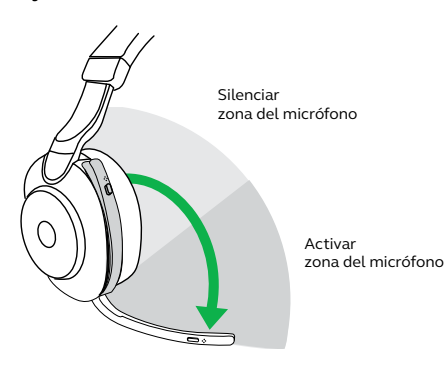

Esta función está activada de forma predeterminada y puede desactivarse utilizando Jabra Sound+ en su smartphone o Jabra Direct en su ordenador.

#### <span id="page-30-0"></span>7.10 Responder una llamada utilizando el brazo articulado del micrófono

Es posible responder una llamada entrante moviendo el brazo articulado del micrófono hacia abajo.

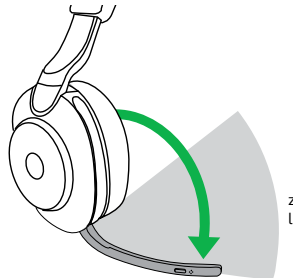

zona de responder llamada

Esta función está activada de forma predeterminada y puede desactivarse utilizando Jabra Sound+ en su smartphone o Jabra Direct en su ordenador.

<span id="page-31-0"></span>El auricular puede sincronizarse con hasta ocho dispositivos Bluetooth y conectarse con dos dispositivos Bluetooth a la vez (por ejemplo, Jabra Link 380 y un smartphone o dos dispositivos Bluetooth). El auricular puede aceptar varias llamadas entrantes de cada dispositivo.

Para sincronizar dos dispositivos Bluetooth, utilice el proceso normal de sincronización por separado para cada dispositivo Bluetooth (consultar la sección 6.2).

Nota: El asistente de voz se activará en el último dispositivo Bluetooth sincronizado.

<span id="page-32-0"></span>El auricular puede recibir y gestionar varias llamadas al mismo tiempo.

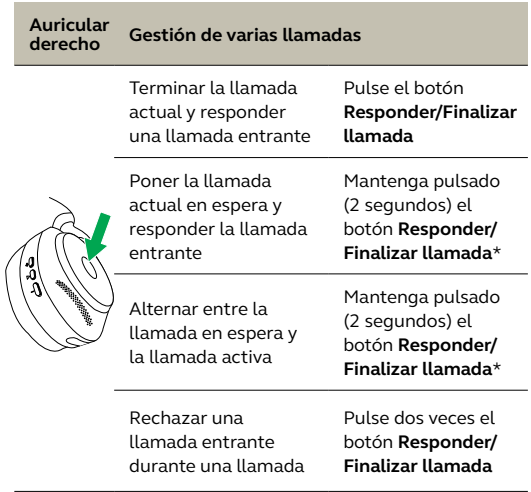

\*Solo en la variante no específica para Microsoft Teams

<span id="page-33-0"></span>La guía por voz consiste en mensajes que guían al usuario durante la configuración o que informan sobre el estado de los auriculares (por ejemplo, el estado de conexión o de la batería).

La guía por voz está activada de forma predeterminada.

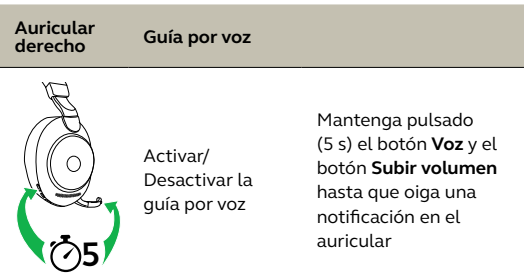

También puede utilizar la aplicación Jabra Sound+ en su smartphone o Jabra Direct en su ordenador para activar o desactivar la guía por voz.

Para ver la lista actualizada de idiomas compatibles, consulte Jabra Sound+ o Jabra Direct.

<span id="page-34-0"></span>Al restaurar el auricular se borrará la lista de dispositivos conectados y se restaurarán todos los ajustes.

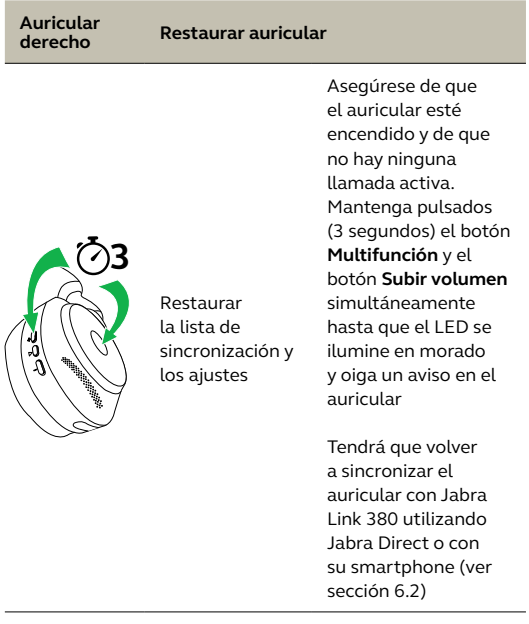

# <span id="page-35-0"></span>8. Software y firmware

#### 8.1 Jabra Sound+

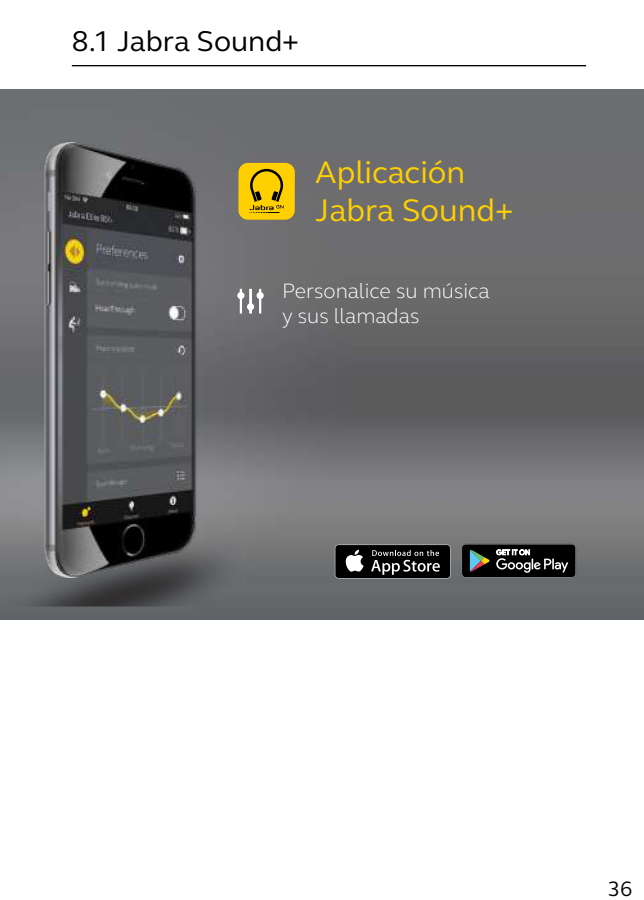

<span id="page-36-0"></span>Jabra Direct es un software informático diseñado para gestionar, administrar y facilitar una funcionalidad óptima de los dispositivos Jabra.

Descargue la última versión gratis en jabra.com/direct

### 8.3Actualización del firmware

Las actualizaciones del firmware mejoran el rendimiento o añaden nuevas funcionalidades a los dispositivos Jabra.

El firmware del auricular puede actualizarse usando Jabra Direct en su ordenador o Jabra Sound+ en su smartphone. Ambas aplicaciones le enviarán una notificación cuando haya una actualización del firmware disponible.

El firmware del adaptador Bluetooth Jabra Link 380 puede actualizarse usando Jabra Direct en su ordenador.

# <span id="page-37-0"></span>9. Ayuda

#### 9.1 Preguntas frecuentes

Puede ver las preguntas más frecuentes en Jabra.com/help/evolve2-85

#### 9.2 Cuidados del auricular

- Guarde el auricular siempre en el estuche incluido.
- Para evitar que la capacidad o la vida útil de la batería se reduzca, no guarde el auricular en entornos fríos o calientes, como en un coche cerrado al sol o en invierno.
- Después de estar expuesto a la lluvia, deje que se seque. Puede tardar hasta una hora en secarse y encenderse.
- Se recomienda mantener el auricular siempre entre -20°C y 55°C (-4°F y 131°F).
- No guarde el auricular durante períodos prolongados sin recargarlo (tres meses como máximo).

jabra.com/evolve2-85